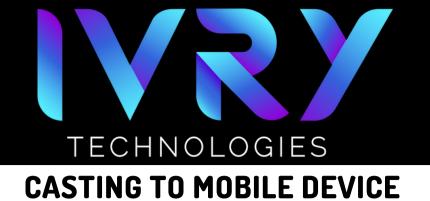

# SYNC DEVICE'S WI-FI

 Ensure that both your VR headset and the device you want to cast to are connected to the same Wi-Fi network.

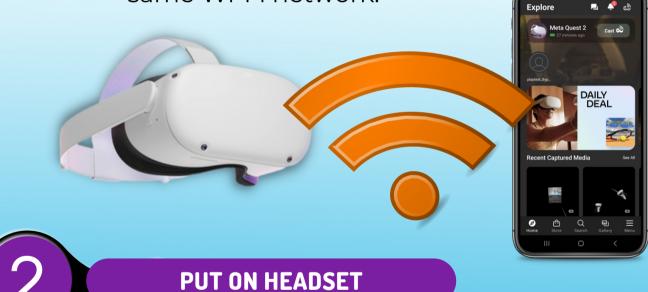

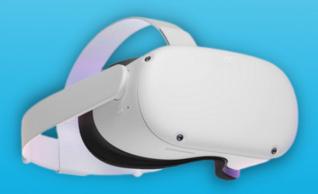

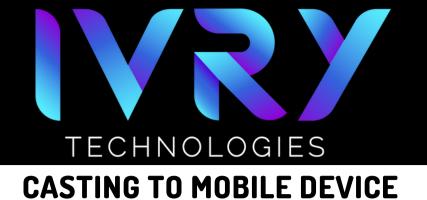

## NAVIGATE TO CASTING

- Select the "Camera" app.
- It may be found in app library or quick reference.

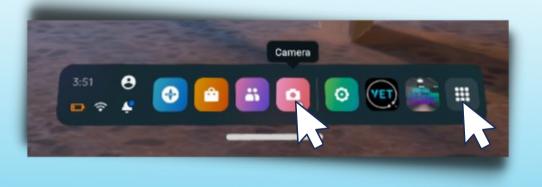

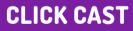

• Click the "Cast" button in the upper left corner.

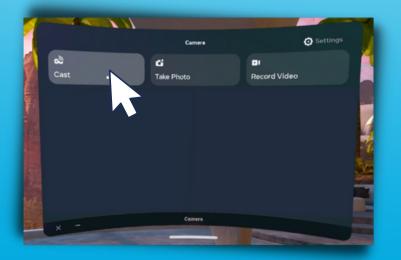

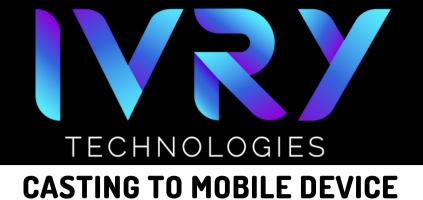

# **SELECT MOBILE DEVICE**

- Select the desired mobile device for casting.
- Click Next.

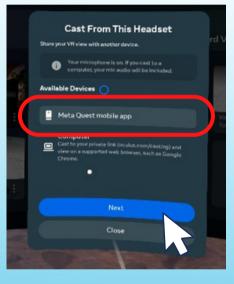

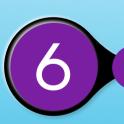

#### **OPEN META QUEST APP**

- Open the Meta Quest App
- Tap "Cast"

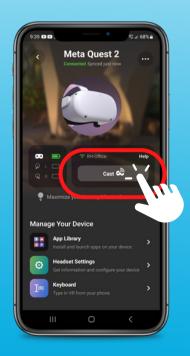

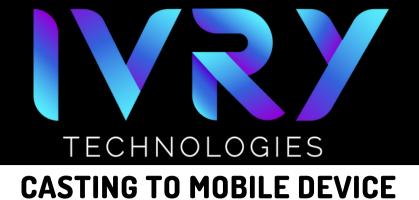

# SELECT HEADSET

 Locate and tap the headset you would like to pair.

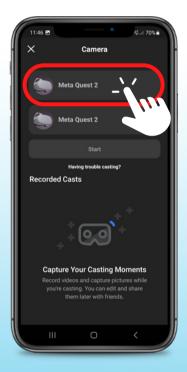

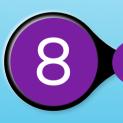

### **CLICK START**

- You will see the devices connect after you tap.
- Tap "Start".

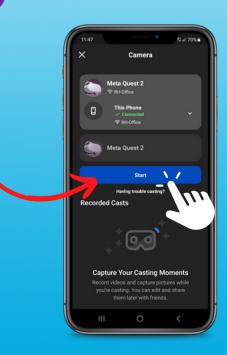

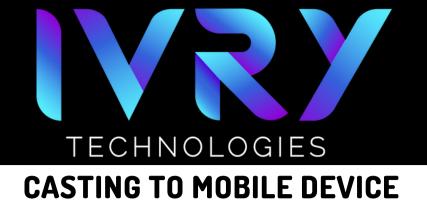

## **CASTING WILL BEGIN**

- Casting will automatically begin on the mobile device.
- This may take a moment to sync.

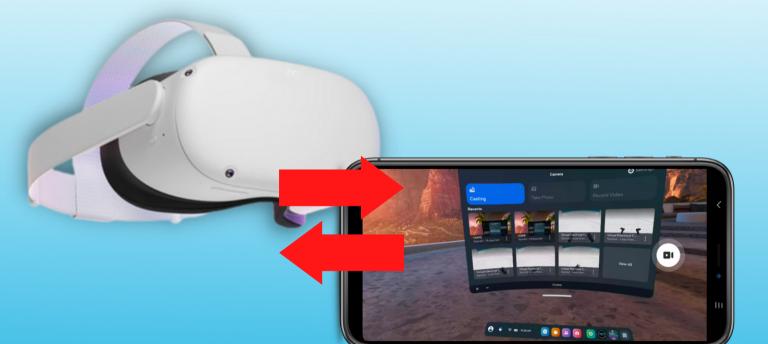